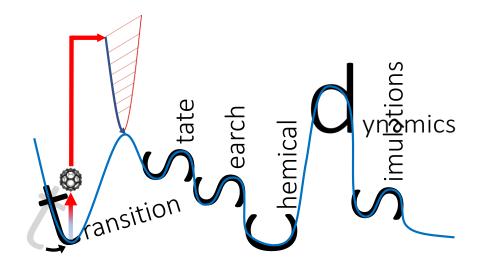

# tsscds1.1

# transition state search using chemical dynamics simulations

Main developer:

Emilio Martínez-Núñez Departamento de Química Física, Facultade de Química Avda. das Ciencas s/n 15782 Santiago de Compostela, SPAIN emilio.nunez@usc.es

## With contributions from:

George L. Barnes, Aurelio Rodríguez, Roberto Rodríguez-Fernández and Saulo A. Vázquez

# Contents

| 3<br>3<br>4<br>5<br>6 |
|-----------------------|
| 4<br>5                |
| 5                     |
|                       |
| 6                     |
|                       |
| 6                     |
| 8                     |
| 9                     |
| 10                    |
| 14                    |
| 16                    |
| 17                    |
| 20                    |
|                       |

# 1. Introduction

tsscds-1.1 computer program has been designed to discover reaction mechanisms and solve the kinetics in an automated fashion, using chemical dynamics simulations.

The basic idea behind this program is to obtain transition state (TS) guess structures from trajectory simulations performed at very high energies or temperatures. From the obtained structures, minima and product fragments can be optimized following the intrinsic reaction coordinate (IRC), and the reaction network can thus be constructed. Finally, the kinetics is solved using Kinetic Monte Carlo (KMC) method.

The program is interfaced with MOPAC2016 and GAUSSIAN09, but work is in progress to incorporate more electronic structure programs.

# 2. How to cite the program

Work based on this code should include the following references:

- 1) Martinez-Nunez, E. Phys. Chem. Chem. Phys. 2015, 17, 14912–14921.
- 2) Martinez-Nunez, E. J. Comput. Chem. 2015, 36, 222-234.
- 3) MOPAC2016, Version: 16.307, James J. P. Stewart, Stewart Computational Chemistry, web-site: HTTP://OpenMOPAC.net.

This tutorial is thought to guide you through the steps to obtain the reaction mechanisms and kinetics of formic acid (FA) decomposition.

# 3. Installation

Untar and unzip the file tsscds-SOURCE-1.1.tar.gz:

tar xvfz tsscds-SOURCE-1.1.tar.gz

Before installing tsscds, be aware that the program makes use of the following packages that need to be installed in your linux distribution:

parallel, sqlite3, python2 (with numpy and scipy libraries), environment modules, and g09

Once "Environment modules" is installed, you can add to your .bash\_profile the following line to use the tsscds module:

module use path\_to\_program/modules

Where path\_to\_program is the path where you intend to install tsscds (like \$HOME/tsscds-1.1). You will also need **g09** to run the high-level calculations and it should be run as: g09<input>output.

Once, the above packages are installed, go to tsscds-SOURCE-1.1 folder and type:

./configure

This will install tsscds in \$HOME/tsscds-1.1 by default. If you want to install it in a different directory, type:

./configure --prefix=path\_to\_program

Complete the installation:

make make install

# 4. How to start using the program

To start using any of the scripts described below, you have to load tsscds/1.1 module:

module load tsscds/1.1

If you use the program in FinisTerrae infrastructure (CESGA, Spain), type the following instead:

module load tsscds/1.1ft2

# 5. Finding reaction mechanisms and solving the kinetics

All electronic structure calculations described in this section employ semi-empirical Hamiltonians and use MOPAC. To guide you in this tutorial you can try the formic acid (FA) test case that comes with the distribution. Make a working directory and copy files FA.dat and FA.xyz from path\_to\_program/examples in your working directory. All the scripts described below (except select.sh) should be run from your working directory.

# a) Description of the input files

To find reaction mechanisms and solve the kinetics you just need two input files:

i) molecule.xyz. Cartesian coordinates of the system, where molecule is the name of our system (like FA.xyz).

**ii) molecule.dat.** This contains all parameters of the calculation, where molecule is the name of the system (like FA.dat).

The file has different sections explained in the following.

**General section.** In this section the user provides details of the system and electronic structure calculations.

```
--General section--
molecule FA
HighLevel b3lyp/6-31G(d,p)
charge 0
mult 1
```

## Description of the keywords

*molecule*: is the name of the system (FA in the example). A file **FA.xyz** must exist in the folder.

*LowLevel*: is any of the semiempirical methods implemented in MOPAC2016. You can use a combination of MOPAC keywords. For instance, PM7 singlet excited state calculations can be run using:

LLcalc pm7 singlet cis c.i.=6 root=2 meci

If it is not present (like in the example above) PM7 is the default method.

*Highlevel*: indicates the high level of theory employed. To correct the energy using a higher level, the following could be employed:

HighLevel ccsd(t)/6-311+G(2d,2p)//b3lyp/6-31G(d,p)

Supported methods are HF, MP2 and DFT for geometry optimizations and HF, MP2, DFT and CCSD(T) for single point energy calculations.

*iop*: is employed to specify a iop in gaussian. Example:

iop iop(X/Y=Z)

where X, Y and Z denote the overlay, option and value, respectively.

charge: is the charge of the system.

*mult*: is the multiplicity of the system.

**CDS (Chemical Dynamics Simulations) section.** Here the user provides details of the accelerated dynamics simulations.

--CDS section-sampling microcanonical etraj 200 ntraj 1 Description of the keywords

*sampling*: is employed to indicate the type of sampling: <u>microcanonical</u>, <u>canonical</u>, <u>association</u> and <u>external</u>.

Microcanonical. Microcanonical sampling includes a number of specific keywords:

*etraj*: is the energy (in kcal/mol) of the accelerated dynamics simulations. This can be a single value (200) or a range, in which case the energy is randomly selected in the given energy range (200-300 for instance). <u>Canonical</u>. Canonical sampling includes a number of specific keywords:

*temp:* is the temperature of the accelerated dynamics in K. As above, it can be a single number or a range. *thmass*: can be employed to specify the required minimum mass (in a.u.) of an atom to be initially excited. An example of an input file for a canonical example can be found in this distribution (tsscds\_canonical.dat). <u>Common keywords of the above two samplings:</u>

**seed**: can be employed to run a test trajectory. This is the seed for the random number generator. If you plan to run more than one trajectory do not use this keyword, and every trajectory will have a different random number seed.

ntraj: is the number of trajectories.

Association. This sampling is explained in section f.

<u>External</u>. With this option you can couple your dynamics results, obtained with any other code and with any initial conditions, with our BBFS algorithm. You just need to copy the dynamics xyz files (with a time step of 1 fs) in folder coordir. The xyz files have to be named molecule\_dynX.xyz, where X goes from 1 to ntraj, and molecule is the name of your system. Example for 10 external trajectories.

--CDS section-sampling external ntraj 10

**CAVEAT:** Finally, if you combine external trajectories with those computed internally using MOPAC, you need to employ the same labelling in both cases.

**BBFS (Bond Breaking/Formation Search) section.** BBFS algorithm selects TS guess structures monitoring changes in the adjacency matrix,<sup>1</sup> but the user can impose some restrictions based on the energy and imaginary frequency of the structures found.

--BBFS section-emaxts 200 emints -100 freqmin 200

## Description of the keywords

*emaxts*: is the maximum energy (in kcal/mol) of the TSs that will be selected.

*emints*: is the maximum energy (in kcal/mol) of the TSs that will be selected.

The above energies are relative to the optimized structure provided in FA.xyz. In the figure below *emaxts* is set to *etraj* and *emints* is -100 kcal/mol because the initial structure might not be the global minimum.

*freqmin*: is the minimum imaginary frequency (in absolute value and cm<sup>-1</sup>) of the TSs that will be selected.

**Screening of the structures section**. To screen the structures for possible redundancies and/or fragmentations, some features of each structure are calculated: energy, SPRINT coordinates,<sup>2</sup> degrees of each vertex and eigenvalues of Laplacian matrix.<sup>3</sup> Comparing these values for two structures, the mean

absolute percentage error (MAPE) and the biggest absolute percentage error (BAPE) can be obtained. While **avgerr** and **bigerr** set maximum values for MAPE and BAPE, respectively, **thdiss** refers to the eigenvalues of the Laplacian (EL). The number of zero ELs provides the number of fragments in the system.

```
--Screening of the structures section--
avgerr 0.008
bigerr 2.5
thdiss 0.1
```

#### Description of the keywords

*avgerr*: is the maximum value of the MAPE for two structures to be considered equal. *biggerr*: is the maximum value of the BAPE for two structures to be considered equal. *thdiss*: is the threshold for a EL to be 0. In the above figure, if a EL<0.1, then EL=0.

**Kinetics section.** This part is employed to provide details of the kinetics calculations at the experimental conditions.

--Kinetics section--Rate microcanonical EKMC 150 ImpPaths 0.1

#### Description of the keywords

**Rate**: can either be **canonical** or **microcanonical**, which means that the rate constants will be calculated according to Transition State Theory (TST) or Rice-Ramsperger-Kassel-Marcus (RRKM) theory, respectively. **EKMC**: is the energy of the system in kcal/mol for a microcanonical calculation.

**TKMC:** is the temperature of the system in K for a canonical calculation.

*ImpPaths*: is the minimum percentage of processes occurring through a particular pathway that has to be achieved in order to be considered relevant and finally plotted in an energy diagram (vide infra). If you want to plot them all use 0.

*imin*: is the starting minimum in the kinetics simulations. If it is not specified, as in the example above, this will be the starting reference structure.

## b) Running the accelerated dynamics

Canonical and microcanonical sampling methods provide initial coordinates and momenta to run accelerated dynamics simulations. Select the number of trajectories with *ntraj* and remember to avoid *seed* keyword if the number of trajectories is greater than 1. In you want to run 10 trajectories your CDS section should look like:

```
--CDS section--
sampling microcanonical
etraj 200
ntraj 10
```

And the dynamics can be run using:

#### tsscds.sh FA.dat >tsscds.log &

You may want to have a look at the ouput file tsscds.log, which gives you information of the calculations. Besides, a working directory called tsdirLL\_FA is created with some temporary information that might be checked throughout the calculations. At any time, you can check the transition states that have been found using:

## tssll\_view.sh

The output will be something like this:

| ts # | MOPAC file name | w_imag  | Energy | w1    | w2    | w3    | w4     | traj | # F | Folder |  |
|------|-----------------|---------|--------|-------|-------|-------|--------|------|-----|--------|--|
|      |                 |         |        |       |       |       |        |      |     |        |  |
| 1    | ts1_FA          | 1587.3i | -35.71 | 204.3 | 438.3 | 461.3 | 726.8  |      | 1   | FA     |  |
| 2    | ts2_FA          | 2009.6i | -17.61 | 327.2 | 472.7 | 522.7 | 1078.6 |      | 2   | FA     |  |
| 3    | ts3_FA          | 2930.8i | -20.17 | 450.6 | 586.9 | 908.6 | 997.2  |      | 7   | FA     |  |

where the first column is the label of each TS, the second is the MOPAC output file name, the third is the imaginary frequency (in cm<sup>-1</sup>), the fourth one is the energy in kcal/mol, the next four numbers are the four lowest vibrational frequencies (in cm<sup>-1</sup>). Finally, the last two columns are the trajectory number and the name of the folder where the accelerated dynamics were run.

**CAVEAT:** since the dynamics employ random number seeds, the results shown in the above figure may differ from those obtained in your computer, and the next few explanations refer to the tslist file shown above.

MOPAC files are stored also in tsidrLL\_FA Try, for instance:

## molden tsdirLL\_FA/ts1\_FA.out

You can also watch the animation of the trajectory, which is stored in coordir folder inside FA:

## molden coordir/FA\_dyn1.xyz

## c) Running the dynamics in parallel

If you have access to several processors and want to run the dynamics in parallel you can use the script tsscds\_parallel.sh. For instance, to submit 50 trajectories split in 5 different tasks (10 trajectories each) you should use:

#### tsscds\_parallel.sh FA.dat 5

This will create temporary directories batch1, batch2, batch3, batch4 and batch5 that will be removed when the IRCs are calculated. The TSs found in each individual task will be copied in same folder tsdirLL\_FA, and, as indicated above, using tsll\_view.sh script you can monitor the process. If you have slurm workload manager you can submit the jobs to slurm using:

## sbatch [options] tsscds\_parallel.sh FA.dat 5

which employs the following default values when no options are specified: #SBATCH --time=01:00:00 #SBATCH -n 40 #SBATCH --output=tsscds\_parallel-%j.log #SBATCH -p shared #SBATCH -p shared

Those values can be changed when you submit the job with options.

**CAVEAT:** the use slurm workload manager might be faster but you have to wait until all tasks are completed before going on.

d) Screening the structures, IRC, minima, reaction network, and kinetics

1) Since irc.sh script includes an initial screening of the TS structures, you can check the screening this way:

## irc.sh screening

The above sentence will do the screening and stop. The process involves the use of tools from Spectral Graph Theory using the three threshold values indicated above: *avgerr, bigerr* and *thdiss*. The redundant and fragmented structures are printed on screen as well as in the file screening.log. When you start obtaining these structures, please check them and change the above parameters if needed.

Should you change some of the above parameters (*avgerr, bigerr, thdiss*) you need to redo the screening with the new parameters:

#### redo\_screening.sh

You can repeat the above process until you are happy with the "screening". Now, you can proceed with the irc calculations:

## 2) Obtaining the IRCs:

(sbatch [options]) irc.sh

(sbatch [options]) min.sh

4) Creating the reaction network:

rxn\_network.sh

Once you have created the reaction network, you can grow your TS list by running more trajectories (with tsscds\_parallel.sh), which will start the dynamics from the newly generated minima. Convergence in the total number of TSs can be obtained doing:

track\_view.sh

When you are happy with the obtained TSs or you achieved convergence, you can proceed.

5) Solving the kinetics using KMC with the parameters given in the kinetics section:

kmc.sh

6) Gathering all relevant information in folder FINAL\_LL\_FA:

final.sh

This folder contains several files:

**Energy\_profile.gnu**: is an energy diagram with the **relevant paths** in gnuplot format. If you change the value of ImpPaths in the kinetics section, you will incorporate/remove some pathways.

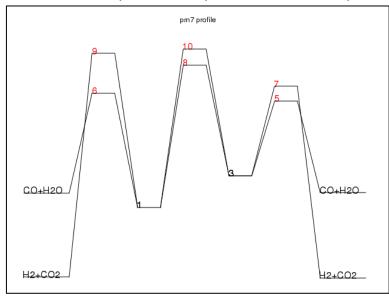

MINinfo: contains information of the minima:

| MIN #  | DE(kca   | al/mol) |     |        |    |     |      |       |  |
|--------|----------|---------|-----|--------|----|-----|------|-------|--|
| 1      | -8.      | . 340   |     |        |    |     |      |       |  |
| 2      | 0.       | .000    |     |        |    |     |      |       |  |
| 3      | 5.       | 283     |     |        |    |     |      |       |  |
| 4      | 6.       | 710     |     |        |    |     |      |       |  |
| 5      | 15.      | 338     |     |        |    |     |      |       |  |
| Confor | mational | isomers | are | listed | in | the | same | line: |  |
| 12     |          |         |     |        |    |     |      |       |  |
| 345    |          |         |     |        |    |     |      |       |  |
|        |          |         |     |        |    |     |      |       |  |

TSinfo: contains information of the TSs:

| TS  | #    | <pre>DE(kcal/mol)</pre> |                              |
|-----|------|-------------------------|------------------------------|
|     | 1    | 1.873                   |                              |
|     | 2    | 9.625                   |                              |
|     | 3    | 25.137                  |                              |
|     | 4    | 32.852                  |                              |
|     | 5    | 37.596                  |                              |
|     | 6    | 40.962                  |                              |
|     | 7    | 43.960                  |                              |
|     | 8    | 53.165                  |                              |
|     | 9    | 58.155                  |                              |
|     | 10   | 60.011                  |                              |
|     | 11   | 90.312                  |                              |
| Con | form | ational isomers         | are listed in the same line: |
| 81  | 0    |                         |                              |
|     |      |                         |                              |

**table.db**: with *table* being *min*, *prod* or *ts*. These are sqlite3 tables containing the geometries, energies and frequencies of minima, products and TSs, respectively. The different properties can be obtained using the following, which should be run from the FINAL\_LL\_FA folder:

#### select.sh property table label

where *property* can be: *natom*, *name*, *energy*, *zpe*, *g*, *geom*, *freq*, *formula* (only for prod) or *all*, and label is one of the numbers shown in RXNet (see below) employed to label each structure. For instance, to obtain the geometry of the first transition state you should use: select.sh geom ts 1

**RXNet**: contains information of the reaction network.

| TS #   | <pre>DE(kcal/mol)</pre> |      | Path info |   |
|--------|-------------------------|------|-----------|---|
| 1      | 1.873                   | MIN  | 1 <> MIN  | 2 |
| 2      | 9.625                   | MIN  | 3 <> MIN  | 4 |
| 3      | 25.137                  | MIN  | 1 <> MIN  | 1 |
| 4      | 32.852                  | PROD | 1 <> PROD | 2 |
| 5      | 37.596                  | MIN  | 4 <> PROD | 2 |
| 6      | 40.962                  | MIN  | 1 <> PROD | 2 |
| 7      | 43.960                  | MIN  | 3 <> PROD | 1 |
| 8      | 53.165                  | MIN  | 1 <> MIN  | 4 |
| 9      | 58.155                  | MIN  | 2 <> PROD | 1 |
| 10     | 60.011                  | MIN  | 2 <> MIN  | 5 |
| 11     | 90.312                  | PROD | 2 <> PROD | 7 |
| PROD 1 | H2 + CO2                |      |           |   |
| PROD 2 | CO + H2O                |      |           |   |
| PROD 7 | H2 + CO2                |      |           |   |

**RXNet.cg**: cg stands for "coase-grained". By default (see below) the KMC calculations are "coarse-grained", i.e., conformational isomers form a single state (corresponding to the lowest energy isomer). Such reaction network, which also removes bimolecular channels is shown in the figure below.

| TS #   | DE(kcal/mol) |     | Path info |   |  |
|--------|--------------|-----|-----------|---|--|
| 5      | 37.596       | MIN | 3 <> PROD | 2 |  |
| 6      | 40.962       | MIN | 1 <> PROD | 2 |  |
| 7      | 43.960       | MIN | 3 <> PROD | 1 |  |
| 8      | 53.165       | MIN | 1 <> MIN  | 3 |  |
| 9      | 58.155       | MIN | 1 <> PROD | 1 |  |
| 10     | 60.011       | MIN | 1 <> MIN  | 3 |  |
| PROD 1 | H2 + CO2     |     |           |   |  |
| PROD 2 | CO + H2O     |     |           |   |  |
| PROD 7 | H2 + CO2     |     |           |   |  |

**kineticsFvalue**: This file contains the kinetics results, namely, the final branching ratios and the population of every species as a function of time. In the name of the file, F is either "T" or "E" for temperature or energy, and "value" is the corresponding value. For instance, the kinetics results for a canonical calculation at 298 K would be printed in a file called kineticsT298. A gnuplot file called **populationFvalue.gnu** is also available. It is a plot with the population of each species as a function of time.

Finally, the normal modes of TSs and minima are collected in normal\_modes folder in molden format.

As indicated above, by default, in the KMC simulations, the different conformational isomers form a single state, which speeds up the calculations. If you prefer that each conformational isomer will be a single state in the KMC calculations, you should run the RXN again, and solve the kinetics with the new conditions:

| rxn_network.sh allstates |  |
|--------------------------|--|
| kmc.sh                   |  |
| final.sh                 |  |
|                          |  |

If you are solving the kinetics for a given temperature (rate canonical and TKMC specified in the input file), and you want to obtain the kinetics results for a different temperature, you can use kinetics.sh script with the following arguments:

kinetics.sh temp calc (allstates)

Where temp is the new temperature of the system (in K), and calc is either II (low-level) or hI (high-level). At this point, you should employ II, but hI is available when you complete the hI calculations (vide infra). Finally, with no other options, (as above) the conformational isomers will form a single state, and using allstates as the last argument, will take every conformational isomer as a different state.

- e) Summary of the steps needed to find reaction mechanisms and solve the kinetics
- 1. Load tsscds module:

module load tsscds/1.1

2. Run the accelerated dynamics in parallel:

(sbatch [options]) tsscds\_parallel.sh molecule.dat ntasks

3. Run the irc calculations:

(sbatch [options]) irc.sh (screening)

## 4. Optimize the minima:

(sbatch [options]) min.sh

5. Create a reaction network:

rxn\_network.sh

- 6. Here, you might want to iteratively run tsscds going back to step 2.
- 7. Solve the kinetics:

kmc.sh

final.sh

9. If you are simulating a thermal process, you can solve the kinetics at a different temperature using:

kinetics.sh temp calc (allstates)

All the above steps can be done using a single script:

llcalcs.sh molecule.dat ntasks niter

Where niter is the number of iterations. If zenity is available in your linux distribution, the script can be run without arguments, and a GUI will help you enter the arguments.

**CAVEAT:** The use of llcalcs.sh is only recommended once you verified that the screening process works fine for your system.

# f) Finding intermolecular complexes between two molecules

The input file for this type of calculation is slightly different. An example of such input file can be found in path\_to\_program/examples/assoc.dat (see figure below). Two more additional files are also needed for this example cat.xyz and co.xyz, which are also available in the same folder.

```
--General section--
charge 0
mult 1
--CDS section--
sampling association
A= cat
B= co
rotate 2 com 2.0 1.0
--Screening of the structures section--
avgerr 0.0001
bigerr 5
thdiss 0.1
```

This type of sampling only needs three sections: General, CDS and Screening.

This sampling is employed to optimize complexes between two fragments A and B. It just needs three keywords in the CDS section.

# Description of the keywords

A: is the name of fragment A. A file with the Cartesian coordinates fragA.xyz must be present also.
B: is the name of fragment B. A file with the Cartesian coordinates fragB.xyz must be present also.
rotate: refers to the method employed to optimize the complexes. The calculation is carried out by taking 100 relative structures of both fragments, obtained via random rotations. Thus, the next two fields 2 com indicate the pivot positions of the rotations: atom 2 of fragment A and the center of mass (com) of fragment B. The last two numbers 2.0 and 1.0 are distances in Å that indicate the distance between both pivots and the minimum intermolecular distance between any two atoms of both fragments, respectively. With this sampling, you do not need BBFS and kinetics sections. However, you still need to provide the parameters for the screening (vide supra). To run the calculations:

tsscds.sh assoc.dat

This job will submit 100 jobs to find the structures. After the jobs finished, the script will automatically remove duplicates and select the best association "complex".

You can check the optimized structures in folder <a href="mailto:assoc\_cat\_co">assoc\_cat\_co</a>. The program will also select the "best" structure according to the minimum number of structural changes between the complex and the individual fragments and its energy. The structure selected will be called cat\_co.xyz. For fragments containing metals (like in this example), the selection is also based on the valence of the metal center.

The file assoc\_cat\_co/assoclist\_sorted collects a summary of the structures and their energies, and the MOPAC2016 output files of each of them are called assocN.out, where N is a number from 1 to 100.

# 6. Advanced users

The following are keywords that experienced users can employ:

# CDS section

*modes:* can be employed together with microcanonical sampling. The default is "all", which means that all modes are excited. If the user wants to excite just the three lowest normal modes something like this should be employed (note that the labels of the normal modes must be comma separated):

## modes 3 1,2,3

**atoms:** is analogous to **modes** explained above, but for a canonical ensemble. If indicates the atoms that are excited when a canonical ensemble is employed (the default is "all").

fs: is the simulation time (in fs). The default is 500.

# BBFS section

*Fastmode:* using this keyword in a single reaction path, only one point is picked and the Hessian update in the EF optimization is the default in MOPAC. This is the default.

*Slowmode:* using this keyword up to 3 points are picked in a single reaction path and the Hessian is updated every 10 steps. Obviously this option is slower than fastmode, but it might be tested when the BBFS algorithm is not able to find transition states with efficacy.

## Kinetics section

*nmol:* is the number of molecules in the KMC simulations. The default is 1000.

*Stepsize:* indicates that the population of the species in a KMC run is printed every "Stepsize" reactions. The default is 10.

*MaxEn:* is the maximum allowed energy of the TSs for inclusion in the reaction network. The default is 40 kcal/mol when rate is canonical and it equals EKMC when rate is microcanonical.

**PathInfo:** can be used to run the KMC simulations only for the relevant paths. In that case, you have to run final.sh script and then

PathInfo Relevant

can be specified in the input file before running again kmc.sh.

On the other hand, there are a number of available methods to bias the dynamics towards specific reaction pathways. So far, these are the available options:

1) In this algorithm, <sup>4</sup> selected bond lengths are not allowed to stretch more than 30% with respect to their initial values. This can be useful to prevent the breakage of certain bonds. This option can be used adding the following keyword in the CDS section:

| nbondsfrozen 2 |  |  |
|----------------|--|--|
| 1 13           |  |  |
| 28             |  |  |

That would "freeze" two bond distances connecting atoms 1-13 and 2-8, respectively. The labels of the atoms must follow the line starting with *nbondsfrozen*.

2) The second algorithm bias the dynamics towards a particular reaction mechanism. Suppose you want to get the  $H_2$  elimination transition states from formic acid. There is an example of this option in path\_to\_program/examples/FA\_biasH2.dat. You would also need FA.xyz file.

In this case, the reaction coordinate is composed of bond distances: 3-5, 1-4, and 4-5. While the first two bonds have to break, the last one has to form in this process. The following keywords should be added to the CDS section:

| nbondsbrea | ak 2 |
|------------|------|
| 3 5        |      |
| 14         |      |
| nbondsform | n 1  |
| 4 5        |      |
| Kapparep   | 100  |
|            | 100  |
|            | 0.5  |
| iexp       | 1    |
| irange     | 10   |

Keywords *nbondsbreak* and *nbondsform* follow the same syntax as *nbondsfrozen* above. The other keywords are explained below.

A similar test can be performed on the same molecule to get the H<sub>2</sub>O elimination TS, whose input file is also available in path\_to\_program/examples/FA\_biasH2O.dat.

Additionally, a Diels-Alder reaction has also been tested (ethylene+1,3-butadiene $\rightarrow$ cyclohexene) and the input files can be copied from path\_to\_program/examples/diels\_bias.dat and path\_to\_program/examples/diels.xyz.

In practice, a bias potential is added to the potential energy obtained using the semi-empirical Hamiltonian. The bias potential has the following simple form:

$$V = \sum_{i=1}^{nbondsbreak} V_{rep}(r_i) + \sum_{\substack{j=1\\j=1}}^{nbondsform} V_{attrac}(r_j)$$
$$V_{rep}(r_i) = \frac{\kappa_{rep}}{r_i}$$
$$V_{attrac}(r_j) = \frac{r_{min}^{iexp}}{2} \times \frac{\kappa}{r_i^{2\times iexp}} - \frac{\kappa}{r_i^{iexp}}$$

Where  $\kappa_{rep}$ ,  $\kappa$ ,  $r_{min}$  and *iexp* are parameters (corresponding to the keywords **Kapparep**, **Kappa**, **rmin** and **iexp**), and their units are such that the potential energy is in kcal/mol and the distances in Å. Additionally, the keyword (parameter) **irange** corresponds to the time window (in fs) employed by BBFS.<sup>1</sup> This parameter takes a default value of 20 fs when nonbiased simulations are performed.

| Diel             | s-Alder rxn | H <sub>2</sub> elimination from FA | $H_2O$ elimination from FA |  |  |
|------------------|-------------|------------------------------------|----------------------------|--|--|
| κ <sub>rep</sub> | 200         | 100                                | 100                        |  |  |
| к                | 200         | 100                                | 100                        |  |  |
| r <sub>min</sub> | 0.5         | 0.5                                | 0.5                        |  |  |
| iexp             | 1           | 1                                  | 1                          |  |  |

The following table shows the parameters employed for the above examples:

| irange | 10 | 10 | 10 |
|--------|----|----|----|
|        |    |    |    |

The units are such that the potential energy is in kcal/mol and the distances in Å.

The above examples can be tested using tsscds.sh script:

tsscds.sh inputfile

Should you try this second option, you have to optimize the parameters for your own system, perhaps starting from those collected in the above table.

# 7. Reaction mechanisms and kinetics using high-level calculations

The High-Level (HL) calculations are carried out by g09.

1. From your working directory (FA in the example), run:

(sbatch [options]) TS.sh molecule.dat

The default values in this case for a job submitted to slurm are: #default sbatch FT2 resources #SBATCH --time=04:00:00 #SBATCH -n 8 #SBATCH --output=tsscds\_parallel-%j.log #SBATCH --output=tsscds\_parallel-%j.log #SBATCH -p shared #SBATCH --notput=tsscds\_parallel-%j.log #SBATCH --notput=tsscds\_parallel-%j.log #SBATCH --output=tsscds\_parallel-%j.log #SBATCH --output=tsscds\_parallel-%j.log #SBATCH --output=tsscds\_parallel-%j.log #SBATCH --output=tsscds\_parallel-%j.log #SBATCH --output=tsscds\_parallel-%j.log

2. The following scripts needed to build the reaction network and solve the kinetics are the same as those described above for the LL calculations. Namely:

(sbatch [options]) IRC.sh (sbatch [options]) MIN.sh RXN\_NETWORK.sh (allstates) KMC.sh

Remember that the use of slurm involves checking that every script has finished before proceeding with the next one.

3. The product fragments are optimized using

(sbatch [options]) PRODs.sh

**CAVEAT**: Step 3 is mandatory before proceeding to step 4. Run step 3 only when you are sure the first 2 steps have been successfully completed and you do not need to add more transition states.

4. Finally, to make a summary of the calculations in folder FINAL\_HL\_FA:

FINAL.sh

#### References

1. Martínez-Núñez, E., An automated method to find transition states using chemical dynamics simulations. *J. Comput. Chem.* **2015**, *36*, 222-234.

2. Pietrucci, F.; Andreoni, W., *Phys. Rev. Lett.* **2011**, *107*, 085504.

3. Martínez-Núñez, E., An automated transition state search using classical trajectories initialized at multiple minima. *Phys. Chem. Chem. Phys.* **2015**, *17*, 14912-14921.

4. Martinez-Nunez, E.; Shalashilin, D. V., Acceleration of classical mechanics by phase space constraints. *J. Chem. Theor. Comput.* **2006**, *2* (4), 912-919.